# The South Bay Mug

A Monthly Cupful For South Bay Apple Mac User Group Members, Dec. 2006

# MAChinations

## A personal view from Bob

## The Spaminator

here are many excellent spam filters, like Spam-Sieve, that filter your email based on its content, although it's a cat and mouse game. A current scam is to put innocuous text in the message to fool the spam filters and put the spam text in a graphic attachment.

I'm an advocate of eliminating spam and unwanted mail directly on the server rather than downloading it first. With Entourage and the latest version of Apple Mail you can view the message headers on the server. I can usually spot spam easily and delete it directly. A free program called MyPopBarrier goes further. In addition to the headers it lets you view the message content in case you're not quite sure. Then purge it.

Set up each account with your user name, password and server. Click the Pick Up button to see messages waiting on the server(s). In the upper window you'll see the account, sender and the subject. Each message is flagged according to a list of words in the "block" and "pass" dictionaries, to which you can add and remove words. A red dot flags it as undesirable, green

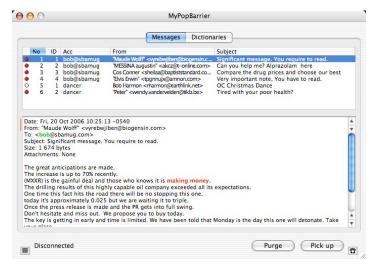

means a known message and white is unknown. Click a message to see the body text, highlighted dictionary words and other information. Command-clicking shows the source code. Change the flag using the arrow keys or double-clicking. When you've flagged all the spam, click the Purge button and it's deleted.

Jetable.org (a free service) creates a temporary email address for you to use with questionable web sites that require an address before accessing their content. Give them a "jetable" address. When someone sends a message to your jetable address, it is forwarded to your "real" address that's hidden from the sender. The beauty of a jetable address is that it expires after an hour, a day, week or month. If someone puts your jetable address on a spam list it's not going to last long.

Plus Addressing is a feature available if you have a free Gmail (Google mail) account. When using your gmail address in situations where you're not sure how carefully it's going to be handled, add a plus sign and an identifier. E.g. on the membership roster of my tennis club I'll use myname+tennis@gmail.com as my address. Any message sent to that address will go to my regular gmail account, myname@gmail.com, but will be identified with the plus appendage. If the list falls into the wrong hands, any spam will have the plus address so I'll know where it came from. I can set a filter in gmail to send such mail to the spam folder.

**Go Blind:** Sending mail to a group of recipients can cause a problem if the address list falls into the wrong

hands. Many people email to a list with all addresses exposed. Be sure to send them as a Bcc (blind carbon copy).

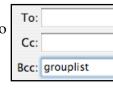

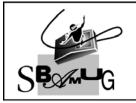

## **Bob Brooks**

Helping Beginners 310-545-8060 SBAMUG@gmail.com

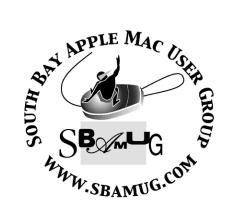

P. O. Box 432 Redondo Beach, CA 90277-0432

310-644-3315 Email: info@sbamug.com

# Welcome to South Bay Apple Mac User Group

You and your friends are invited to attend our next meeting. Our membership dues are only \$35 per year, entitling you to this newsletter each month and many more benefits. If you would like to become a member or get more info on SBAMUG, feel free to check out our web site at: www.sbamug.com

# Meetings are held at the

Redondo Beach Community Center 320 Knob Hill, Redondo Beach (see map & directions on page 11)

## Officers & Volunteers:

President:.....Glen Terry Vice President:....LJ Palmer Secretary:.....Wayne Inman Treasurer:.....Herb Epp Directors at Large:.....Dave Nathanson, CW Mitchell, Jim Pernal, Dorothy Weeks, George Kiefer, Louise Polsky, Chuck Mulvey Membership Director:....CW Mitchell WebMaster & User Group Ambassador: .....Bob Brooks Server Director:.....Dave Nathanson USPS Liaison:.....Don Myers PD Disk Editor:....Jim Pernal Program Director:.....George Kiefer Newsletter Editor:.....Dorothy Weeks Raffle Chairman:.....George Griffiths Refreshment Coordinator:..Louise Polsky

# Membership Report:

(You may notice your name is in larger letters on your card. That is so it can be used as a name tag at the meetings.

Your Membership Cards are in the mail!)

Current Membership - 172

<u>Welcome New Members -</u> Lynne Handy, Zaz Clark.

Thank You Member Renewals - Dwain Tollison, Alverda Ferguson, Richard Zigrang, Amy Wasserzieher, Charles Veals, Jane Van Tour, Al Tucker, Ralph Dames, David Moorhead, Andrew Reynoso, Wayne Arnold, Kazuo Ogawa.

## **MONTHLY CALENDAR**

1st Sat - SBAMUG Core Group Mtg @ announced locations, 10 am 1st Thur - LB Mug @ Emerson School, Palo Verde & Willow, Long Beach, 7 pm 1st Sat - Orange Apple UG, Orange Coast College, Chem Bldg, Costa Mesa, 8am-1pm 3rd Sat - Adobe Tech Exchange Toyota Bldg on Grammercy near 190th, 9 am; \$10 Last Wed - SBAMUG Monthly Meeting Last Tues - WOCMUG @ Emerson School, Palo Verde & Willow, Long Beach, 7 pm Last Sat - TRW / Northrop Ham Radio & Computer Swap Meet, 7 am - 11:30 am

The SOUTH BAY MUG (ISSN 1058-7810) is published monthly for \$35.00 per year by South Bay Apple Mac User Group, 2550 Via Tejon, Suite 3J, Palos Verdes Estates, CA 90274. Periodicals Postage Paid at Palos Verdes Peninsula, CA and at additional mailing offices. POSTMASTER: Send address changes to THE SOUTH BAY MUG, P.O. Box 432, Redondo Beach, CA 90277-0432.

The South Bay MUG is published by the South Bay Apple Mac User Group (non-profit). Excerpts may be reprinted by user groups and other non-profit media. Credit must be given to SBAMUG and the author. In addition, a copy of all reprinted materials must be sent to us at the address listed above. The South Bay MUG is an independent publication not affiliated or otherwise associated with or sponsored or sanctioned by Apple® Computer, Inc. The opinions, statements, positions and views stated herein are those of the author(s) or publisher and are not intended to be the opinions, statements, positions or views of Apple® Computer, Inc.

Members are invited and encouraged to submit articles and original artwork for publication. Newsletter deadline is the last Wednesday of the month. Articles may be edited to fit in available space.

Please send to: dhweeks@sbamuq.com

## SBAMUG December 2006 PD CD

Eight programs this month as we close out the year 2006. I'm glad to see more and more universal binary programs. Universal binary means that the program will run on older PowerPC Macs as well as running natively on Intel based Macs. This avoids the use of the Rosetta part of the Mac OS that allows PPC-only programs to run on the Intel Macs. There is a performance penalty for this.

**cacophony-131.dmg-** I found this when we were discussing sound file conversions on our eGroup. This is a sound editor program, and it can handle multiple tracks. It's RAM-based, so lots of RAM will be required for large files. OS 10.1.

ClamXav\_1.0.5.dmg A freeware virus-checking program. This is a graphical front end to the open source ClamAV antivirus program. This update is now universal binary. Read the instructions. There can be issues like having it quarantine all your mail on pre 10.4 systems and the like. This will find but not eliminate viruses. Good for folks who have to work with and pass along Windows files.

**Cyberduck-2.7.dmg-** A program for transferring files. The most popular use is to move files to your internet site. Works with regular and secure FTP sites. Drag and drop the files to transfer. Universal binary and 10.3.9 is the minimum system.

FlickrExport-2.0.5.dmg- A plug in for iPhoto. Lets you easily transfer your iPhoto pictures to the the Flickr service on the web. Flickr is one of several web-based photo sharing sites on the web. The program will let you edit photo titles and add tags to photos prior to uploading them. Requires OS 10.3 or better and will work with iPhoto versions 4, 5, or 6.

gc593ub.dmg and gc593x.dmg- Latest update to the great Graphic Converter. Bug fixes and a new file import have been added in this version. Also you can have an AIFF sound file play during the slideshow feature now. The two

versions are basically identical, and the UB version is universal binary. The only advantage to the x version is that if I've previously registered and have a PPC Mac, this new version recognizes the previous registration. The UB is considered a whole new program and launched as unregistered on my machine, i.e., I'd have to pay to register the UB version.

iwatermark.dmg- This program lets you add text, PNG or TIFF watermarks to your photos. Watermarking is an image that you place that identifies the photo as belonging to you. Very important today on the internet, when copying pictures is very easy to do. If you have copyrighted pictures and/or monetary investments in your pictures, then watermarking is the thing to do. OSX 10.3 or better.

Maintidget.wdgt- A widget for 10.4 only. This will display the date and time your OSX daily, weekly, or monthly maintenance scripts were run. You can run one or all just by typing in your password and clicking on the start button. There are other programs that do this, along with many other operations, but this is a very easy to use "one trick pony" program.

**Osk.app.dmg-** This is another genealogy and charting application. Can make family trees. Add pictures, sounds, and movies. Additional information can be added. Gedcom import. Requires OS X 10.2 or better and is universal binary.

CD for this month will be at the December meeting as the November-December 2006 CD.

Catch you at the December meeting. Jim Pernal, PD Editor

Season's greetings to you all!

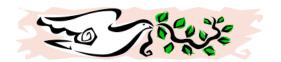

## How to Become a Literate Mac User, Part II

By John Martellaro j.martellaro@comcast.net

ast week, we introduced the concept of being a literate Mac user. There are lots of things a literate Mac user needs to know without necessarily being a Unix expert. Let's start with the notion of structure.

## **Structured Knowledge**

Suppose you signed up for a Calculus class. On the first day, the professor announces that there will be no textbook, no notes, no lectures, no homework and no lab. He invites you to open your MacBook and Google the word Calculus and see what comes up. Do a little reading here and a little reading there. That's it.

Wouldn't you feel cheated? When learning a skill, be it Calculus or skiing, we expect to learn in a structured way. One starts with the basics in an organized way and builds on the knowledge and skills.

And yet, when new users buy a Macintosh, they're confronted with the vague notion that everything will be easier, it'll all just work, and there's nothing much to learn. After all, where's the big thick Apple manual in that pretty box? Not there? It must all be pretty simple, right?

Well, not quite.

I remember a humorous tale about a fictional astronomy class -- intended to make a point. The students were all excited about learning about black holes, warped space, dark matter and alien life. But the professor starts with the basics -- two weeks of the history of time keeping amongst the Mayan culture. Yawn. *Too* deep.

So the first thing to look at in a complex OS with 40 million lines of code is, "Where do I start?" Obviously the Mach kernel is not it. Too deep. Instead, let's think instead about what we want to typically *do* with a Macintosh, then list the basic skills required to conduct those tasks.

I can think of no better place to start than David Pogue's book *Mac OS X The Missing Manual*. In this book, David has thought out, in a (guess what?) structured way, what typical Macintosh users need to know. He opens with the Desktop and files, moves on to applications, then looks at the technologies of Mac OS X. That book's table of contents is the structure you need. In places where you may want to go into more detail, David puts the details in a side bar so that you can be selective in how deep you go. The publisher, O'Reilly Press, puts their stamp of approval on this book by publishing it -- they're no slouches when it comes to publishing readable technical books.

That's what I was talking about last week when I mentioned building a library. If you run out, buy a Mac at Christmas, bring it home, set it up and then start complaining about the fact that you can't find the Windows "Start" button, you're just a doofus. Really.

#### **Digital Help**

Once you've worked your way through *The Missing Manual*, you'll have a lot of new skills. Maybe even more important, you'll have a feel for what you don't know. Having a good feel for what you don't know is actually an excellent way to calibrate your knowledge and get more comfortable with it. With David's book, you're on a path. You haven't arrived.

The next step is to start to utilize resources that Apple has provided when you have additional questions. These are:

- The Apple Help Viewer
- The Apple Support pages at their Website

The Help Viewer, in the Mac OS X menu bar, is often overlooked even though it's in plain sight. It can be used to pose a question in a natural language mode like "How do I rename a file?" or to just enter a keyword or two. Like "Screen Shot." Mac Help will usually give you step by step directions on how to perform a certain task.

Apple's support page is at www.apple.com. Look for the Support tab at the top. It does a fairly good job of helping you identify the product you

bought, then guide you to a *Knowledge Base* article that discusses various support issues that you've asked about.

Of course, if you haven't been through David's book on how to cut and paste text from an application like Safari, you'll have the cart before the horse because you won't be able to capture information and take notes.

#### A Personal Log

You wouldn't attend a Calculus lecture without taking notes, right? A Macintosh is a superb instrument for collecting and managing information, so the next step is to use it. One way I do this is with a text file called The Captain's Log. This is a file that has special status on my Mac. It isn't tucked away in the Documents folder where I can't find it. It resides at the root level of my home directory where I can keep an eye on it, and I place an alias to it in the Dock. Now, you could use Apple's TextEdit application, but if you want to start becoming a more literate Mac user, you may want to consider purchasing BBEdit from Bare Bones software. This is the quintessential text editor for Macs. If you want to get a feel for what it's like, download its free little brother, Text Wrangler and try it out. A capable text editor is a good thing to have.

Instead of scribbling on stickies, write everything interesting you've learned in the Captain's Log. (By the way, it doesn't just have to be just about Mac OS X material. Think of it as a diary.) Date each entry and create a little header with key words -- so you can search on them later. An entry might look like this.

10/27/06 Screen Shot, JPEG, PDF, PNG Missing manual - page XXX CMD-SHFT-4

In time, you may want to step up to more powerful software tools for managing information. Just remember, a simple text file that can be accessed in a single click of the Dock has merits. Sometimes, simple is better. So where are we? We've started with a structure.

We've laid on more structure by investing in a well thought-out book. We've learned how to look for digital help. What's next?

#### **Community**

Everyone who specializes in a certain knowledge area needs to have a network. A network, in this case, is a community of people who are invested in each other and are willing to help each other. For example, you wouldn't write a note to Steve Jobs at Apple asking him how to create an Alias to a file. But you might ask your brother who already has a Mac. Family has a strong investment in each other. Similarly, technical professionals are also invested in each other via on-line communities where members get to know each other by virtue of related interests. For example, if you are a physician, there may well be a formal collection of Mac-using physicians who gather around the waterng hole of a list server.

Being able to pose a question to another human being is a great way to learn, but it has to be done in such a way that the receiver of the question doesn't feel imposed upon. You get there by being willing to honor *their* professional questions.

#### Plan of Attack

In time, you'll expand your library of books to cover topics of interest to you, say, movie editing or Web page building. You'll have a Captain's Log full of personal notes, and you'll know how to get help from both digital resources and human beings. If you do this, you'll find yourself able to calmly solve problems, and you won't be tempted to march down to the Apple store in the Mall and yell at them. By the way, the Genius Bar at the local Apple store is another great way to ask a few lingering questions. Just remember to make an appointment.

Next time, we'll talk in a little more detail about some specific skills and techniques that lead to being a more literate Mac user.

Originally published at Applelinks.com on 10/27/06 <a href="http://www.applelinks.com/index.php/category/C55/">http://www.applelinks.com/index.php/category/C55/</a> Copyright © 2006, John Martellaro, All rights reserved. Reprinted by SBAMUG with permission from the author and publisher.

# Comic Life Is For More Than Comics By Bill Davies

Amacs in 2006 is a little application called ComicLife. At first I dismissed this product as a gimmick application with little value to me, but then one day I decided to try playing with it. I'm here to report that ComicLife is addicting. And I'm not using it to make comics. For anyone who needs to make a single-page flyer that contains a lot of graphics, ComicLife is just about the perfect tool.

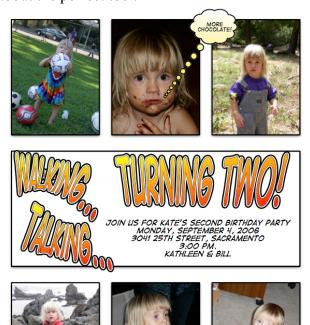

You can start by choosing a template, which contains panes just like you would see in a comic book. The twist here is that each of those panes on the page can receive a graphic just by dragging a graphic on top of it. So literally you can choose a template with five panes, drag a picture to each of the five panes, the graphic wraps inside of each pane and automatically crops itself. Then you add some text by dragging out a text box, and you're done.

Can you do more professional fliers in InDesign or perhaps Pages? Maybe, but for me, I don't need or want a \$600 program just to make a simple flier. And ComicLife is so completely

Mac-like, letting me just drag in my graphics or pull them in from my iPhoto library. (You can also capture from your iSight camera.) I don't have to go to the menu and "insert" a graphic or object. I don't have to crop it first in Photoshop. It all just works so seamlessly. (I should add that ComicLife does do multi-page layouts if you do want to write a comic book, but I'm happy just using it for fliers.)

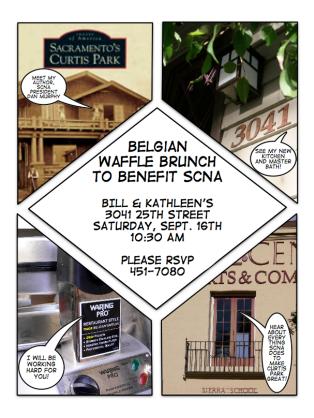

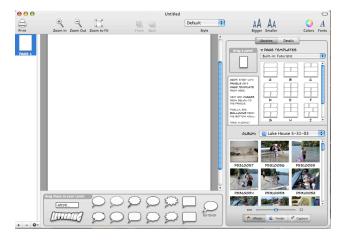

ComicLife then lets you resize panes (and their associated graphics) just by dragging. Add text by using the text bubble tool. Drag it, rotate it, re-size it. You have your flier.

Is this product suitable for a legal brief or a filing with the Securities & Exchange Commission? No. That's not the point. The point is that if you think this product is just for making comic books, you're sorely mistaken. I've done two birthday invitations and a flier for a fundraiser, and the results are just so much more interesting than anything I've ever seen done with Appleworks or Microsoft Word. If you thought you never had the talent to design an interesting flier using your own photographs, it is time to try ComicLife. Once your flier is done, you can publish it to .Mac or export it to Quicktime, iPhoto, or to a JPEG or TIFF. For more information, buy a new Mac, or visit www.plasq.com. The product costs a whopping \$29 if you don't get it free on your Mac. (c) 2006 Bill Davies, MacNexus,

\*\*\*\*\*\*\*\*\*\*\*\*

the Sacramento Macintosh User Group

## How To Forward E-Mails in AOL

Contributed through the eGroup by our own Dr. Dave Nathanson of Mac Medix

The trick with AOL email is to NEVER, EVER USE THE FWD BUTTON.

I mean it. You see, the problem is that with AOL email, when you push the button to "Forward" it hides the previous message from you. So you CAN'T edit out the junk. Everybody except you can see it in all it's horrible messiness. Yeah, you'd think that by now AOL would have a really great email system, but they don't.:-(

With AOL a better way is to PUSH THE REPLY BUTTON, then delete their email address & enter the email address that you wanted to FWD it to. Now you can see the whole message, and now you can easily delete out the junk you don't want to forward. :-)

BTW: high speed DSL & cable internet is getting cheaper all the time. Now that AOL is free if you have DSL, you can spend that \$23/mo on a high-speed connection instead of that pokey old dial-up. Other advantages include being able to talk on the phone AND use the internet at the

same time! :-) Hope this helps. Dave Nathanson Mac Medix

## South Bay Mac User Group, Inc.

Election of Directors and Officers for 2007

The Corporation's BYLAWS provide for election of not less than three (3) and not more then eleven (11) directors. The term of office for each director shall be one (1) year, and all directors shall be elected at the annual general meeting of the corporation. Each director shall also be elected to a specific position as a corporate officer, and any director not elected to an officer position as a Director-at-Large.

The Board of Directors appointed a nominating committee and solicited the names of nominees to serve as directors and officers. The list below was approved by unanimous consent at the general meeting on 25 October 2006. They will begin their terms 1 January 2007.

Glen Terry - President lj Palmer - Vice President Wayne Inman - Corporate Secretary Herb Epp - Treasurer

The Following were elected as Directors-at-large Dave Nathanson CW Mitchell Jim Pernal George Kiefer Dorothy Weeks Louise Polsky Chuck Mulvey

Herb Epp and Chuck Mulvey join the Board for the first time. Jon Bernardo retired as Treasurer.

We thank everyone for their service.

lj Palmer Chairman SBAMUG Nominating Committee

# Mac 911: Solutions to Your Most Vexing Mac Problems

by Christopher Breen Courtesy NCMUG News

#### Covering your tracks

I'd like to delete specific, saved Google search entries without having to reset Safari. Is there a way to delete such cached entries individually?-Via the Internet

It's possible to cherry-pick the searches you'd like to clear, but frankly, it's a pain in the neck. As Mac 911 forum reader Peter Weber explains it, this is what you have to do: quit Safari, launch the Property List Editor from the Developer Tools (an optional installation found on the Mac OS X Installer disc), open /Library/Preferences/com.apple.Safari.plist, and look for recent searches in the RecentSearchStrings. Once you've found that list, select each entry you'd like to remove and click on the Property List Editor's Delete button. Close the window and click on Save in the sheet that appears, and the entries you deleted will no longer appear in the list of searches. If you'd rather save your neck, there are a couple of ways to clear out old searches en masse. The first is to click on the magnifying-glass icon in Safari's Google search field and choose Clear Recent Searches. This prevents prior searches from appearing as autofill entries. Firefox includes a similar feature. Just control-click on the Google search field and choose Clear Search History. To complete the cleansing, open Safari: Preferences, click on the AutoFill tab, and click on the Edit button next to the Other Forms entry. Choose .google.com from the sheet that appears and click on Remove. This zaps any Google autofills. If you want to prevent Safari from recording your searches in the future, turn on Private Browsing (found under the Safari menu). With Private Browsing on, Safari won't add Web pages to its history, it will automatically remove items from its Downloads window, it won't create autofill entries, and it won't add searches to the Google search field.

## Some Tricks of Disk Utility

Courtesy of Ed at smalldog.com

Os 10.4's Disk Utility makes it easy to make an exact copy of a CD or DVD that can be stored on a hard drive as a disk image, or burned to a CD or DVD for future use. First, insert the CD or DVD you want to backup into your Mac. Next, drag the icon of the CD or DVD to the Disc Utility application (which is usually stored in the Applications Folder > Utilities Folder.) In other words, drag and drop the CD or DVD icon on top of the Disk Utility icon.

Disk Utility will launch, and then it will immediately open a window asking you to name the new disk image, and where to save it. Go ahead and save the image to your desktop.

In the Image Format drop-down menu, choose DVD/CD master. This is especially important if you want to burn a copy of the disk, and have it function as an exact clone of original CD or DVD you hope to backup.

Now click "Save." A new disk image will be created on your Desktop, with the extension ".cdr," It may take a few minutes to create this file.

If you click on the disk image, you'll see it works just like a CD or DVD. You can store this new disk image on a hard drive. If you want to burn it to CD or DVD, you should again use Disk Utility. Otherwise, you'll only be burning a copy of the disk image, and not an actual CD or DVD master.

To burn a CD or DVD master, open Disk Utility and look for the disk image of your CD or DVD, on the left side of the window. Usually it's at the bottom of the list of drives. Now, simply select the image, and then click "Burn." Follow the directions to burn the disk.

This is a great way to back up expensive software titles and game titles. Many games that require a disk to run will run off of the disk image - great for traveling.

## iListen 1.7

Reviewed by Robert Pritchett, Editor of macCompanion, NCMUG News August 2006

# The Search for the Speech Recognition "Holy Grail" and the Power of Voice!

I've been beta-testing the latest version of iListen and have been impressed with the behind-the-scenes activities that have made this the best Speech Recognition program for Mac OS X. Its strengths are in three areas that have improved functionality and get us closer to a speech-only way of running a Mac: TalkAnywhere (dictate anywhere keyboard entry is done); CorrectAnywhere (correct mis-recognized words within apps instead of inside iListen outside the apps); MouseAnywhere (mouse controls by mouth).

It's nearest competitor is either Nuance Communication's Dragon Speaking http://www.nuance.com/naturallyspeaking/ for the PC or Via Voice (originally from IBM) for the Mac http://www.nuance.com/via-voice/osx/

Naturally Speaking costs, much, much more and is broken out into specialty areas. It has about 25 years worth of development effort in it. Via Voice hasn't been updated in a long, long time.

Good Speech Recognition has been a "Holy Grail" of sorts for the computing industry for nearly 50 years. The MacSpeech Team

http:// www.macspeech.com/company/people/ has
been fanatical about making it work correctly on the
Mac and this version is the best yet!

The key to good functionality is threefold; a good Mac with lots of RAM and the latest version of Mac OS X, a great mic that has noise cancellation, and of course, a voice. If you can't speak, you can't use this app.

The latest mic certification with MacSpeech is VXI's Parrot unit. As much as I'd like to have one mic that "does it all," I've been discovering that certain mics do things for certain functions better than others do. MacSpeech has certified mics from Andrea, Plantronics, Telex and VXI. Apparently, the key is that the mics work with USB ports. I have found that using mics through the online port doesn't exhibit the quality of throughput found by using the USB ports instead. iListen has a "Set up my Microphone" function that tests connectivity,

volume, gain, etc. per mic. If the mic doesn't meet the minimum, it says so. For example, I could never get the USB-based Snowball Studio mic to pass muster (tried all 3 switch settings). And the VXI Parrot mic without the VXI USB Translator also didn't get past the test.

Other Speech recognition apps over the years have required beefy PCs, lots of RAM and months of training to get them functional. For the last few years, MacSpeech made their app functional within five minutes of training iListen to recognize and use your voice. There are a number of training texts to choose from, but Chuck Rogers and company are attempting to improve the algorithms and phoneme functions to use as few as possible phrases to get the most out of iListen and these have been both fun and challenging to beta-test using new profiles. Initial accuracy is 80%, so some keyboarding is still required. It is possible to get up to 96% accuracy by going through a few of the training modules. And there is a process also available for iListen to learn your writing habits for even better accuracy. The documents have to be in either plain text (.txt) or Rich Text Format (RTF) in order for iListen to analyze them, but it works!

Each profile learns one voice. So if you have one machine and multiple users, you only need one license to use the program for various people. However, I think most office environments that want to be productive are going to want to get more than one license instead of dedicating one Mac to be a dictation machine, right?

By the way, iListen works with ScriptPaks. These are app-specific AppleScript macros that the folks at MacSpeech have created to enhance interoperability with iListen and run anywhere from \$10 USD to \$60 USD, depending on sophistication. Of course, if you know Apple Script, you can "roll your own," and there is a keyboard button remembering feature in version 1.7, but I've found that most folks don't either have the time or inclination to go the "remember my keyboard process." MacSpeech made it easy. The most recent releases of ScriptPaks can be see at <a href="http://www.macspeach.com/store/default.php?cPath=11">http://www.macspeach.com/store/default.php?cPath=11</a>

11 And there is a website that discusses ScriptPak sets

at

http://www.115volts.org/pakplace/

iListen plays nice with Spotlight. It also can generate text from WAV or AIFF audio files. Perhaps

with the next release of Mac OS X, Automator will play nicer.

After loading iListen and adding and training a voice profile, the next step is running the program through the floating iListen Feedback window. Then it's just a matter of picking one of the buttons for dictating, command or correct spelling. There is a long list of things that can be done to either open apps, jump to websites or edit text in your favorite text editor.

Dictation requires that you use certain vocabulary like: period, new line, exclamation mark, comma, colon, semicolon, question mark, open parenthesis, close parenthesis, quote, unquote, paragraph, etc. It is intelligent enough to know most of the time when a new sentence begins. It is good practice not to look at the screen while dictating because it will drive you nuts watching your voice go from analog to text, as iListen tries desperately to keep up with you.

Looking at the screen while navigating around, is good practice however, when searching, selecting, correcting or switching.

When iListen encounters new words, they can be added by either creating new phonemes or by being spelled out so the next time those words can be recognized using the What You See and What You Say fields with such "words" as "macCompanion."

There are such things as text macros that can go up to 32,000 characters in length as a command set, assuming you will want to create your own application-specific commands.

And if something just doesn't jive, you can always say, "Scratch That" and begin again.

I have noticed that if I use the mouse to go to the dropdown menus, the Feedback window becomes inactive until the dropdown menus go away. iListen doesn't want to get confused. The mic in the Feedback window won't turn on until it is moused first, so complete "hands off" will need a few more AppleScript functions added, at least to my machine, if I want to navigate my Mac with my hands tied behind my back.

There is an 18-page Tutorial for version 1.7 of iListen that is well written.

As the next generation (our children) becomes more adept at multi-tasking, they will perhaps learn how to operate Macs like either helicopter pilots or hovercraft learn to use all their senses to run those sophisticated machines by using both feet, hands, eyes, ears and mouths. With iListen, we can adapt to become more proficient with our Macs by using the power of the Mac along with the ingenuity of MacSpeech, to not just use eye-hand coordination with screen, mouse and keyboard, but also by using our mouths to get work done more quickly and efficiently. This isn't just a boon to those who have physical challenges, but to all who want to make the Mac experience even better. As Chuck Rogers said, "Anybody who uses a keyboard is a candidate for iListen."

Go listen to Chuck Joiner's interview of Chuck Rogers on MacVoices: http://www.macvoices.com/archives/2006/660.html

As I get older, my hands seem to suffer from Dyslexia (letter transfers from the wrong fingers). As I learn to use iListen more and more, my dependency on the keyboard will become less and less and my dyslexia will not be such a burden as before. That alone is worth the cost of this "way cool" enabling app!

Requirements: Mac OS X 10.3 or later; 512 MB RAM (more the better); high-quality noise-canceling mic. And the ability of being able to speak. Strengths: Runs in all apps, voice commands for mouse controls and also can learn inside most any apps. Ubinaried.

Weaknesses: None found. Okay, built-in transcription from a file - (was removed because folks figured it could also do interviews and speeches) coming in TranscriptionPaks soon. It will be made freely available to current users of Transcription 1.6.8. And perhaps the Corrections function could be smoothed out a little. Running on an iMac G5 (1.8 GHz) with Mac OS X 10.4.6 Tiger and 1 GB DDR SDRAM) and either an AVID mic or VXI Parrot Pro mic.

MacSpeech, Inc. 50A Northwest- ern Dr., Salem, NH 03079 1-504-628-3640 FAX: 1-928-222-7978 chuck.rogers@ macspeech.com

http://www.macspeech.com Released: This version, June 2006. \$150 USD with USB headset, \$179 USD with Pro Express headset, Transcription Solution for \$269 USD or Transcription Solution Professional 4000 for \$549 USD. http://www.macspeech.comstore/ Also available in Australian/New Zealand English, German, Italian and Spanish. HelpDesk: http://macspeech.crmhelp.net/For anyone interested in "hands-off" computing who would rather speak than type.

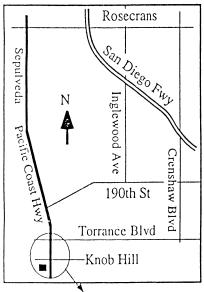

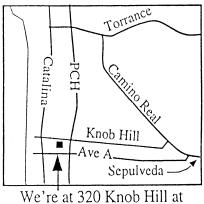

PCH • Free Parking

## THIS MONTH'S MEETING

Wednesday December 27th, 2006 7:30PM 320 Knob Hill, Redondo Beach (see map at left for directions)

# Our December 27th Meeting Details: Open Forum

Bring all your questions and join us for pizza!
This is the one meeting of the year to explore all those questions you've been wondering about. Our resident experts will be assembled and ready to take on the challenges you give them!

## And Of Course:

Come early (6:30) for Beginners Q & A Sessions!

We now have two: one in the kitchen area hosted

by LJ Palmer and the other in the main hall

hosted by Bob Brooks & Jim Pernal.

## **January 31st Meeting Details:**

Ivan Randall, representing ADS Technologies. will be presenting on Media Conversion, including video to DVD, music to CD/iPod, TV/audio on your Mac, converting over old 35mm slides, and more.

# GREAT RAFFLE PRIZES TOO, TICKETS ONLY \$1 EACH!

## Note from the Editor

Would you like to help keep our SBAMUG going? There are many ways, from occasional to ongoing, that you can help out. If you can, please contact-Glen Terry at: geterry@earthlink.net or other board members.

Don't forget we have internet access at our meetings. Bring your wifi capable laptop with you when you show up for our next meeting!

Any comments or ideas for future meetings? Write it down and drop it in our Suggestion Box at our monthly meetings!

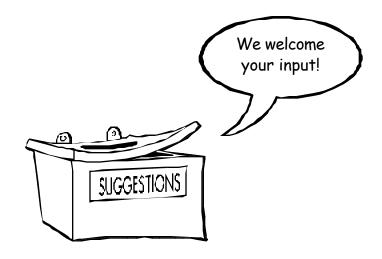

# SBAMUG Membership Application

South Bay Apple Macintosh User Group provides Mac owners and users with a local source of shared knowledge and experience through monthly meetings, training seminars and our monthly newsletter.

Individual and family membership is \$35 per year payable to SBAMUG. □ New Member □ Member Renewal Name: \_\_\_\_ Address: \_\_\_\_\_ State: \_\_\_\_ Zip: \_\_\_\_\_ Home Phone: \_\_\_\_\_ Email Address: \_\_\_\_\_ Special Computer Interest: \_\_\_\_\_ Model of Macintosh You Use Most: How did you hear about SBAMUG?: Comments: \_\_\_\_\_ Signature: \_\_\_\_\_ Date: \_\_\_\_ Bring Application & Fees to Meetings or Mail to: SBAMUG P.O. Box 432

Redondo Beach, CA 90277

PERIODICALS

South Bay Apple Mac User Group P. O. Box 432 Redondo Beach. CA 90277-0432

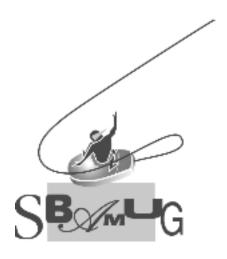